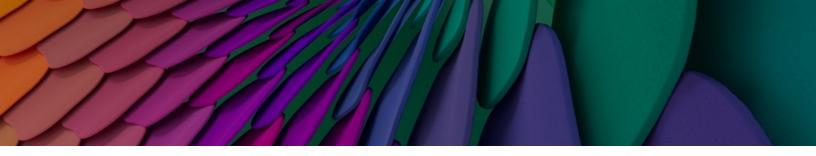

# AOS-W Instant 8.10.0.9 Release Notes

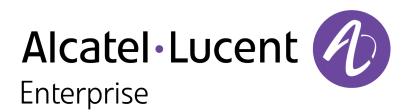

#### **Copyright Information**

The Alcatel-Lucent name and logo are trademarks of Nokia used under license by ALE. To view other trademarks used by affiliated companies of ALE Holding, visit: <u>www.al-</u>

<u>enterprise.com/en/legal/trademarks-copyright</u>. All other trademarks are the property of their respective owners. The information presented is subject to change without notice. Neither ALE Holding nor any of its affiliates assumes any responsibility for inaccuracies contained herein.

© Copyright 2022 ALE International, ALE USA Inc. All rights reserved in all countries.

| Contents                                                                                                    |        |
|----------------------------------------------------------------------------------------------------|--------|
| Revision History                                                                                                    | 4      |
| Release Overview                                                                                                    | 5      |
| Related Documents                                                                                                    | 5      |
| Supported Browsers                                                                                                    | 5      |
| Terminology Change<br>Contacting Support                                                                                                    |        |
| What's New<br>New Features and Enhancements<br>Behavioral Changes                                                                                                    |        |
| Supported Hardware Platforms                                                                                                    |        |
| End-of-Support                                                                                                    |        |
| Regulatory Updates                                                                                                    |        |
| Resolved Issues                                                                                                    |        |
| Known Issues and Limitations<br>Limitations<br>Known Issues                                                                                                    |        |
| Upgrading an OAW-IAP<br>Upgrading an OAW-IAP Using OmniVista 3600 Air Manager Management Platform<br>Upgrading an OAW-IAP Image Manually Using the WebUI<br>Upgrading an OAW-IAP Image Manually Using CLI<br>Upgrade from AOS-W Instant 6.4.x.x-4.2.x.x to AOS-W Instant 8.10.0.x | 17<br> |

The following table provides the revision history of this document.

#### Table 1: Revision History

| Revision    | Change Description |
|-------------|--------------------|
| Revision 01 | Initial release.   |

This AOS-W Instant release notes includes the following topics:

- What's New on page 7
- Supported Hardware Platforms on page 8
- Regulatory Updates on page 10
- Resolved Issues on page 11
- Known Issues and Limitations on page 13
- Upgrading an OAW-IAP on page 17

For the list of terms, refer to the Glossary.

# **Related Documents**

The following guides are part of the complete documentation for the Alcatel-Lucent user-centric network:

- Alcatel-Lucent AP Software Quick Start Guide
- AOS-W Instant User Guide
- AOS-W Instant CLI Reference Guide
- AOS-W Instant REST API Guide
- AOS-W Instant Syslog Messages Reference Guide
- Alcatel-Lucent OAW-IAP Troubleshooting Guide

# **Supported Browsers**

The following browsers are officially supported for use with the AOS-W Instant WebUI:

| Web Browser                                                                             | Operating System                                    |
|-----------------------------------------------------------------------------------------|-----------------------------------------------------|
| Microsoft Edge (Microsoft Edge 92.0.902.62 and<br>Microsoft EdgeHTML 18.19041) or later | <ul><li>Windows 10 or later</li><li>macOS</li></ul> |
| Firefox 107.0.1 or later                                                                | <ul><li>Windows 10 or later</li><li>macOS</li></ul> |
| Apple Safari 15.4 (17613.1.17.1.13) or later                                            | macOS                                               |
| Google Chrome 108.0.5359.71 or later                                                    | <ul><li>Windows 10 or later</li><li>macOS</li></ul> |

# **Terminology Change**

As part of advancing HPE's commitment to racial justice, we are taking a much-needed step in overhauling HPE engineering terminology to reflect our belief system of diversity and inclusion. Some legacy products and publications may continue to include terminology that seemingly evokes bias against specific groups of people. Such content is not representative of our HPE culture and moving forward, Alcatel-Lucent will replace racially insensitive terms and instead use the following new language:

| Usage                              | Old Language         | New Language        |
|------------------------------------|----------------------|---------------------|
| Campus Access Points + Controllers | Master-Slave         | Conductor-Member    |
| Instant Access Points              | Master-Slave         | Conductor-Member    |
| Switch Stack                       | Master-Slave         | Conductor-Member    |
| Wireless LAN Controller            | Mobility Master      | Mobility Conductor  |
| Firewall Configuration             | Blacklist, Whitelist | Denylist, Allowlist |
| Types of Hackers                   | Black Hat, White Hat | Unethical, Ethical  |

# **Contacting Support**

 Table 2: Contact Information

| Contact Center Online                      |                                              |  |  |  |  |
|--------------------------------------------|----------------------------------------------|--|--|--|--|
| Main Site                                  | https://www.al-enterprise.com                |  |  |  |  |
| Support Site                               | https://businessportal.al-enterprise.com     |  |  |  |  |
| Email                                      | ebg_global_supportcenter@al-enterprise.com   |  |  |  |  |
| Service & Support Contact Center Telephone |                                              |  |  |  |  |
| North America                              | 1-800-995-2696                               |  |  |  |  |
| Latin America                              | 1-877-919-9526                               |  |  |  |  |
| EMEA                                       | +800 00200100 (Toll Free) or +1(650)385-2193 |  |  |  |  |
| Asia Pacific                               | +65 6240 8484                                |  |  |  |  |
| Worldwide                                  | 1-818-878-4507                               |  |  |  |  |

This chapter describes the features, enhancements, and behavioral changes introduced in this release.

## **New Features and Enhancements**

This section describes the features and enhancements introduced in this release.

### Addition of New Telemetry for Transmitted MPDU

The tracking of MPDUs has been added to the radio/vap/client stats section of Central. This allows users to see the total Tx MPDU Transmitted as a value in their consoles. Users may check the MPDUs through the **show ap debug radio-stats**, **show ap bss-stats**, and **show ap debug client-stats** commands, followed by **jinclude MPDU** in the CLI of their Instant APs.

# **Behavioral Changes**

This release does not introduce any changes in AOS-W Instant behaviors, resources, or support that would require you to modify the existing system configurations after updating to 8.10.0.9.

The following table displays the OAW-IAP platforms supported in AOS-W Instant 8.10.0.x release.

| 1 | able | 3: | Supported | OAW-IAP | Platforms |
|---|------|----|-----------|---------|-----------|
|   |      |    |           |         |           |

| OAW-IAP Platform                                                                                                    | Minimum Required AOS-W Instant Software<br>Version |
|----------------------------------------------------------------------------------------------------|----------------------------------------------------|
| OAW-650 Series — OAW-AP655                                                                                                    | AOS-W Instant 8.10.0.0 or later                    |
| OAW-630 Series — OAW-AP635                                                                                                    | AOS-W Instant 8.9.0.0 or later                     |
| OAW-500H Series — OAW-AP503H<br>OAW-560 Series — OAW-AP565 and OAW-AP567                                                                                                    | AOS-W Instant 8.7.1.0 or later                     |
| OAW-500H Series — OAW-AP505H<br>OAW-518 Series — OAW-AP518<br>OAW-AP570 Series — OAW-AP574, OAW-AP575, and<br>OAW-AP577<br>OAW-570EX Series — OAW-AP575EX and OAW-<br>AP577EX | AOS-W Instant 8.7.0.0 or later                     |
| OAW-AP500 Series — OAW-AP504 and OAW-AP505                                                                                                    | AOS-W Instant 8.6.0.0 or later                     |
| OAW-AP530 Series — OAW-AP534 and OAW-AP535<br>OAW-AP550 Series — OAW-AP535                                                                                                    | AOS-W Instant 8.5.0.0 or later                     |
| OAW-AP303 Series — OAW-AP303P<br>OAW-AP510 Series — OAW-AP514 and OAW-AP515                                                                                                   | AOS-W Instant 8.4.0.0 or later                     |
| OAW-AP303 Series — OAW-AP303<br>OAW-AP318 Series — OAW-AP318<br>OAW-AP340 Series — OAW-AP344 and OAW-AP345<br>OAW-AP370 Series — OAW-AP374, OAW-AP375, and<br>OAW-AP377       | AOS-W Instant 8.3.0.0 or later                     |
| OAW-AP203H Series — OAW-AP203H                                                                                                    | AOS-W Instant 6.5.3.0 or later                     |
| OAW-AP203R Series — OAW-AP203R and OAW-<br>AP203RP<br>OAW-AP360 Series — OAW-AP365 and OAW-AP367                                                                              | AOS-W Instant 6.5.2.0 or later                     |
| OAW-AP207 Series — OAW-IAP207<br>OAW-AP300 Series — OAW-IAP304 and OAW-IAP305                                                                                                 | AOS-W Instant 6.5.1.0-4.3.1.0 or later             |
| OAW-AP310 Series — OAW-IAP314 and OAW-IAP315<br>OAW-AP330 Series — OAW-IAP334 and OAW-IAP335                                                                                  | AOS-W Instant 6.5.0.0-4.3.0.0 or later             |
| OAW-AP320 Series — OAW-IAP324 and OAW-IAP325                                                                                                    | AOS-W Instant 6.4.4.3-4.2.2.0 or later             |

# Chapter 4 End-of-Support

This chapter provides information on the Alcatel-Lucent products that are not supported for a particular release.

AOS-W Instant 8.10.x.x is the last release that supports the following AP platforms:

- OAW-AP203H Series
- OAW-AP203R Series
- OAW-AP207 Series
- OAW-AP320 Series
- OAW-AP330 Series
- OAW-AP340 Series
- OAW-AP387

# Chapter 5 Regulatory Updates

This chapter contains the Downloadable Regulatory Table (DRT) file version introduced in this release. Periodic regulatory changes may require modifications to the list of channels supported by an AP. For a complete list of channels supported by an AP using a specific country domain, access the OAW-IAP Command Line Interface (CLI) and execute the **show ap allowed-channels** command.

For a complete list of countries and the regulatory domains in which the APs are certified for operation, refer to the Downloadable Regulatory Table or the DRT Release Notes at <u>myportal.al-enterprise.com</u>. The following DRT file version is part of this release:

DRT-1.0\_88424

The following issues are resolved in this release.

| Table 4: Resolved Issues in AOS-W Instant 8.10.0. | Table 4: | Resolved | lssues i | in AOS-W | Instant | 8.10.0.9 |
|---------------------------------------------------|----------|----------|----------|----------|---------|----------|
|---------------------------------------------------|----------|----------|----------|----------|---------|----------|

| Bug ID                   | Description                                                                                                    | Reported<br>Version       |
|--------------------------|----------------------------------------------------------------------------------------------------|---------------------------|
| AOS-236100               | Some OAW-IAPs did not display the BSSID table after<br>using the <b>process restart stm sigsegv</b> command. The<br>fix ensures that the information is displayed accurately.<br>This issue was observed in APs running AOS-W Instant<br>8.10.0.0 or later versions.                                                                                                    | AOS-W Instant<br>8.10.0.0 |
| AOS-240080               | After configuring multiple DNS IP servers by using a separating comma, the <b>Overview &gt; Summary &gt; DNS</b><br><b>NAME SERVERS</b> section of the Central UI showed an incorrect number of DNS servers. The fix ensures the saved configuration is displayed accurately in the UI. This issue was observed in Instant APs managed by Central running AOS-W Instant 8.11.1.0 or later versions.                                                                                       | AOS-W Instant<br>8.11.1.0 |
| AOS-242249<br>AOS-244271 | Multiple client devices connecting to OAW-IAP315<br>access points were not obtaining an IP address. After<br>rebooting the AOS-W Instant APs, the clients devices<br>obtained the IP address. This was caused by a memory<br>leak when DMO was enabled and <b>air-time-fairness-<br/>mode config preferred-access</b> . The fix ensures the<br>AOS-W Instant APs perform as expected. This issue was<br>observed in AOS-W Instant APs running AOS-W Instant<br>8.9.0.2 or later versions. | AOS-W Instant<br>8.9.0.2  |
| AOS-243414               | OAW-IAPs did not send updated DNS parameters to<br>Central???. The fix ensures the APs send the accurate<br>information to Central???. This issue was observed in<br>APs running AOS-W Instant 8.7.1.5 or later versions.                                                                                                    | AOS-W Instant<br>8.7.1.5  |
| AOS-245401               | HE capabilities were configured on the beacon and<br>probe response for <b>2.4GHz</b> radio even though the <b>HE</b><br>knob was disabled. The fix ensures that HE capabilities<br>are not configured on the beacon and probe response<br>when the <b>HE</b> knob is disabled. This issue was observed<br>in OAW-AP500 Series access points running AOS-W<br>Instant 8.9.0.0 or later versions.                                                                                          | AOS-W Instant<br>8.10.0.6 |
| AOS-245417               | Some access points configured as a mesh portal<br>transmitted at reduced power levels despite being set<br>to full power. The issue was observed after the APs<br>were rebooted and powered up with the 5 GHz band<br>disabled under all WLAN profiles. The fix ensures the<br>APs work as expected. This issue was observed in OAW-<br>AP575 access points running AOS-W Instant 8.10.0.6 or<br>later versions.                                                                          | AOS-W Instant<br>8.10.0.6 |

#### Table 4: Resolved Issues in AOS-W Instant 8.10.0.9

| Bug ID     | Description                                                                                                    | Reported<br>Version       |
|------------|----------------------------------------------------------------------------------------------------|---------------------------|
| AOS-246617 | After upgrading to AOS-W Instant 8.10.0.7, some APs crashed and rebooted unexpectedly, disconnecting every 2-3 hours due to IPv6 packet synchronization problems. The crash logs listed the reason for the error as <b>Panic:Ktrace core monitor: cpu3 hung for 45 seconds, hung cpu count: 1 Warm-reset.</b> The fix ensures that the APs work as expected. This issue was observed in OAW-AP515 access points running AOS-W Instant 6.5.4.0 or later versions. | AOS-W Instant<br>8.10.0.7 |
| AOS-247151 | The output of the <b>show backup-config</b> command did<br>not include configuration details for OAW-AP635 access<br>points. The fix ensures that the output of the <b>show</b><br><b>backup-config</b> command includes the configuration<br>details. This issue was observed in OAW-AP635 access<br>points running AOS-W Instant 6.5.4.0 or later versions.                                                                                                    | AOS-W Instant<br>8.11.1.0 |

# Chapter 7 Known Issues and Limitations

This chapter describes the known issues and limitations observed in this release.

# Limitations

This section describes the limitations in AOS-W Instant 8.10.0.9.

### OAW-AP635 and OAW-AP655 Access Points

OAW-AP635 and OAW-AP655 access points have the following limitations:

- All radios for OAW-AP635 and OAW-AP655 access points currently do not support spectrum analysis.
- Hotspot and Air Slice configuration is not supported on the 6 GHz radio.
- 802.11mc responder and initiator functionality is not supported on any radio.
- Users can configure only up to 4 VAPs on the 6 GHz radio, instead of 16 VAPs.
- A maximum of 512 clients can be associated on any radio instead of 1024.

### **Air Slice**

Air Slice is partially enabled on OAW-AP500 Series and OAW-AP510 Series access points. However, WMM boost will be functional even if Air Slice high-priority queuing is disabled.

### **Airtime Fairness Mode**

Airtime Fairness Mode is not supported in 802.11ax access points.

### **AP Hostname Character Limit Extension**

The number of ASCII characters allowed in the OAW-IAP hostname is increased from 32 to 128 characters. The following configuration settings do not support the new limit of 128 ASCII characters in AOS-W Instant 8.8.0.0 and later versions:

- The AP Name field in Role Derivation or VLAN Derivation.
- The AP Name field in beacon and probe response frames.
- The AP Name field in the **show ap mesh link** and **ap mesh neighbor** commands.

### **Dynamic Multicast Optimization Unsupported with VLAN Derivation**

AOS-W Instant does not support Dynamic Multicast Optimization when the SSID is configured with VLAN derivation.

### **Inbound Firewall**

The **apip-all** configuration is not supported by the **inbound-firewall** command in OAW-IAP cluster deployments. It is only supported in standalone or single-AP modes of deployment.

# **Unified Communications Manager**

UCM does not prioritize NAT traffic.

# **Known Issues**

Following are the known issues observed in this release.

| Table | 5:  | Known    | Issues | in | AOS-W  | Instant | 8.10.0.9 |
|-------|-----|----------|--------|----|--------|---------|----------|
| IGNIC | ••• | 10100011 | 155465 |    | 105 11 | motant  | 0.10.0.5 |

| Bug ID                   | Description                                                                                                    | Reported<br>Version       |
|--------------------------|----------------------------------------------------------------------------------------------------|---------------------------|
| AOS-195769               | <ul> <li>In some OAW-IAPs set up with dynamic VLAN assignment, ARP or GARP traffic is unexpectedly sent to wireless clients, even if they are connected to a different VLAN and VAP. This issue is observed in the following scenarios:</li> <li>When the broadcast packets from VLAN 1 and all of the clients on the SSID are on VLAN 2, the packets are sent to all VAPs belonging to the same SSID.</li> <li>When the SSID has two VAPs that belong to the same VLAN, but only one VAP has clients on that VLAN, the traffic is forwarded to both VAPs.</li> <li>When all of the VAPs of a given SSID have clients on different VLANs, the packets are broadcasted to all VLANs.</li> <li>This issue is observed in Instant APs running AOS-W Instant 8.6.0.0 or later versions.</li> </ul> | AOS-W Instant<br>8.6.0.0  |
| AOS-204171               | <ul> <li>Clients intermittently experience high latency when the AP is connected to the backup controller after a failover event. This issue occurs under the following scenarios:</li> <li>The AP attempts to re-connect to the primary controller.</li> <li>Fast failover is enabled on the AP.</li> <li>This issue is observed in 203R Series access points running AOS-W Instant 8.3.0.0 or later versions.</li> </ul>                                                                                                    | AOS-W Instant<br>8.3.0.0  |
| AOS-216683<br>AOS-235758 | OAW-IAPs in a cluster generate a corrupted core dump file. This issue is observed in access points running AOS-W Instant 8.6.0.17 or later versions.                                                                                                    | AOS-W Instant<br>8.6.0.17 |
| AOS-219784               | An OAW-IAP randomly transmits beacons in the wrong channel. This issue is observed in access points running AOS-W Instant 8.6.0.8 or later versions.                                                                                                    | AOS-W Instant<br>8.6.0.8  |
| AOS-220890               | MPSK-Local SSID is broadcasted as Open SSID in Instant APs running AOS-W Instant versions lower than 8.7.0.0. This issue is observed in APs running AOS-W Instant 8.6.0.8 or later versions.                                                                                                    | AOS-W<br>Instant8.6.0.8   |
| AOS-224170<br>AOS-225601 | Some member APs in a cluster appears as down in the OmniVista 3600<br>Air Manager UI. This issue is observed in OmniVista 3600 Air Manager-<br>managed APs running AOS-W Instant 8.6.0.0 or later versions.                                                                                                    | AOS-W Instant<br>8.6.0.0  |
| AOS-226584               | Wi-Fi 6 clients connected to a OAW-AP500 Series access point<br>experience slow download speeds. This issue occurs when 802.11r<br>option is enabled on the SSID. This issue is observed in OAW-AP500<br>Series APs running AOS-W Instant 8.6.0.9 or later versions.                                                                                                    | AOS-W Instant<br>8.6.0.9  |

#### Table 5: Known Issues in AOS-W Instant 8.10.0.9

| Bug ID                   | Description                                                                                                    | Reported<br>Version       |
|--------------------------|----------------------------------------------------------------------------------------------------|---------------------------|
| AOS-228967               | The SSID is unable to configure the <b>Station Ageout Time</b> to a value over 3600 seconds. This issue is observed in APs running AOS-W Instant 8.7.1.4 or later versions.                                                                                                    | AOS-W Instant<br>8.7.1.4  |
| AOS-231019               | Some APs fail to reconnect after an LTE outage. The output of the <b>show cell status</b> command is missing information. This issue is observed in IAP-505H access points running AOS-W Instant 8.7.1.7 or later versions.                                                                                                    | AOS-W Instant<br>8.7.1.7  |
| AOS-231129               | AOS-W Instant APs do not send the cold and warm SNMP traps when expected. This issue is observed in APs running AOS-W Instant 8.0.0.0 or later versions.                                                                                                    | AOS-W Instant<br>8.6.0.8  |
| AOS-232833               | Member APs ignore the proxy configuration when trying to download<br>firmware with the image URL provided by the virtual controller. This<br>issue is observed in APs running AOS-W Instant 8.9.0.0 or later versions.                                                                                                    | AOS-W Instant<br>8.9.0.0  |
| AOS-233095               | In OAW-IAP clusters that are configured with a static IP address, the<br>system log is populated with multiple arping ongoing got central<br>rollback messages. This issue occurred in APs that are managed locally<br>and are not managed by Central???. This issue is observed in APs<br>running AOS-W Instant 8.7.1.3 or later versions.                                  | AOS-W Instant<br>8.7.1.3  |
| AOS-233215               | If the TACACS server name contains a space, the OAW-IAP does not save<br>the TACACS server configuration after assigning the TACACS server as<br>the management authentication server. The AP automatically removes<br>the configuration when the client attempts to save the information. This<br>issue is observed in APs running AOS-W Instant 8.9.0.3 or later versions. | AOS-W Instant<br>8.9.0.3  |
| AOS-233784               | When a user connects to the Captive Portal SSID in one accounting session, the RADIUS Acct-Multi-Session-Id changes. This issue is observed in APs running AOS-W Instant 8.9.0.2 or later versions.                                                                                                    | AOS-W Instant<br>8.9.0.2  |
| AOS-234828               | An OAW-IAP in a cluster reboots automatically. The log file lists the reason for reboot as: <b>Critical process /aruba/bin/stm [pid 26061]</b><br><b>DIED, process marked as RESTART</b> . This issue is observed in APs running AOS-W Instant 8.9.0.3 or later versions.                                                                                                    | AOS-W Instant<br>8.9.0.3  |
| AOS-235164<br>AOS-233149 | The AOS-W Instant AP log generates multiple <b>xhci-hcd xhci-hcd.o.auto:</b> Ring expansion failed: ep_state 3; ring_type 2; trbs 1, free 1; id 0 messages when connected to USB LTE modems. This issue is observed in APs running AOS-W Instant 8.7.1.9 or later versions.                                                                                                  | AOS-W Instant<br>8.7.1.9  |
| AOS-237822               | VLAN pooling does not function as expected when configured on a user<br>role. This issue is observed in Central???-managed OAW-IAPs running<br>AOS-W Instant 8.9.0.3 or later versions.                                                                                                    | AOS-W Instant<br>8.9.0.3  |
| AOS-238137               | The <b>traceroute</b> command returns the following error message: <b>Can't</b><br><b>find tsgw src ip</b> . This issue occurs when the OAW-IAP has multiple<br>routing entries in the routing profile. This issue is observed in APs<br>running AOS-W Instant 8.10.0.3 or later versions.                                                                                   | AOS-W Instant<br>8.10.0.3 |
| AOS-239368               | AOS-W Instant APs in a cluster do not retain the configured CPPM username and password. This issue occurs when the APs are rebooted while the password exceeds 23 characters. This issue is observed in APs running AOS-W Instant 8.9.0.2 or later versions.                                                                                                    | AOS-W Instant<br>8.9.0.2  |

#### Table 5: Known Issues in AOS-W Instant 8.10.0.9

| Bug ID                   | Description                                                                                                    | Reported<br>Version       |
|--------------------------|----------------------------------------------------------------------------------------------------|---------------------------|
| AOS-239411               | OAW-IAPs do not accept the serial number of the device as the default<br>password after a factory rest. This issue occurs when the AP is reset<br>using the factory reset command in AP boot mode. This issue is<br>observed in APs running AOS-W Instant 8.9.0.0 or later versions.                                                                                                    | AOS-W Instant<br>8.10.0.0 |
| AOS-239419<br>AOS-238100 | The eth0 link of an OAW-IAP appears offline in the OmniVista 3600 Air<br>Manager UI. This issue is observed in OmniVista 3600 Air Manager-<br>managed APs running AOS-W Instant 8.6.0.18 or later versions.                                                                                                    | AOS-W Instant<br>8.6.0.18 |
| AOS-240096               | <ul> <li>Clients are unable to connect to the SSID when:</li> <li>Two SSID profiles have same the ESSID.</li> <li>Both time range profile and SSID Zone are configured on the Instant AP.</li> <li>This issue is observed in Central???-managed APs running AOS-W Instant 8.7.0.0 or later versions.</li> </ul>                                                                             | AOS-W Instant<br>8.10.0.4 |
| AOS-240530               | OAW-IAPs return the following error message <b>auth_cppm_instant.c</b> ,<br><b>auth_cppm_transform:1859: Dldb Role pf_iap_dur-3008-26: Buffer</b><br><b>too large</b> . This issue occurs when the buffer size of the downloadable<br>user role sent from the ClearPass Policy Manager exceeds 16 KB. This<br>issue is observed in APs running AOS-W Instant 8.10.0.0 or later<br>versions. | AOS-W Instant<br>8.10.0.4 |
| AOS-243184               | An Instant AP displays incorrect country codes in the air capture packet<br>although the correct country code is configured on the AP. This issue is<br>observed in APs running AOS-W Instant 8.10.0.5 or later versions.                                                                                                    | AOS-W Instant<br>8.10.0.5 |

# Chapter 8 Upgrading an OAW-IAP

This chapter describes the AOS-W Instant software upgrade procedures and the different methods for upgrading the image on the OAW-IAP.

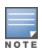

While upgrading anOAW-IAP, you can use the image check feature to allow the OAW-IAP to find new software image versions available on a cloud-based image server hosted and maintained by Alcatel-Lucent. The location of the image server is fixed and cannot be changed by the user. The image server is loaded with the latest versions of the AOS-W Instant software.

#### Topics in this chapter include:

- Upgrading an OAW-IAP Using OmniVista 3600 Air Manager Management Platform on page 17
- Upgrading an OAW-IAP Image Manually Using the WebUI on page 18
- Upgrading an OAW-IAP Image Manually Using CLI on page 19
- Upgrade from AOS-W Instant 6.4.x.x-4.2.x.x to AOS-W Instant 8.10.0.x on page 20

### Upgrading an OAW-IAP Using OmniVista 3600 Air Manager Management Platform

If the multi-class OAW-IAP network is managed by OmniVista 3600 Air Manager, image upgrades can only be done through the OmniVista 3600 Air Manager WebUI. The OAW-IAP images for different classes must be uploaded on the AMP server. If new OAW-IAPs joining the network need to synchronize their software with the version running on the virtual Switch, and if the new OAW-IAP belongs to a different class, the image file for the new OAW-IAP is provided by OmniVista 3600 Air Manager. If OmniVista 3600 Air Manager does not have the appropriate image file, the new OAW-IAP will not be able to join the network.

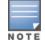

The virtual Switch communicates with the OmniVista 3600 Air Manager server if OmniVista 3600 Air Manager is configured. If OmniVista 3600 Air Manager is not configured on the OAW-IAP, the image is requested from the Image server.

### HTTP Proxy Support through Zero Touch Provisioning

OAW-IAPs experience issues when connecting to OmniVista 3600 Air Manager, or Activate through the HTTP proxy server which requires a user name and password. The ideal way to provide seamless connectivity for these cloud platforms is to supply the proxy information to the OAW-IAP through a DHCP server.

Starting with AOS-W Instant 8.4.0.0, besides being able to authenticate to the HTTP proxy server, the factory default OAW-IAPs can also communicate with the server through a HTTP proxy server DHCP which does not require authentication.

In order for the factory default OAW-IAP to automatically discover the proxy server, you need to configure the HTTP proxy information in the DHCP server option. The OAW-IAP will receive the proxy information and store it in a temporary file.

To retrieve the port and the proxy server information, you need to first configure the DHCP **option 60** to **ArubaInstantAP** as shown below:

```
(Instant AP) (config) # ip dhcp <profile_name>
(Instant AP) ("IP DHCP profile-name") # option 60 ArubaInstantAP
```

Secondly, use the following command to configure the proxy server:

(Instant AP) (config) # proxy server <host> <port> [<username> <password>]

Use the text string option 148 text server=host\_

**ip,port=PORT,username=USERNAME,password=PASSWORD** to retrieve the details of the proxy server.

### Rolling Upgrade on OAW-IAPs with OmniVista 3600 Air Manager

Starting from AOS-W Instant 8.4.0.0, Rolling Upgrade for OAW-IAPs in standalone mode is supported with OmniVista 3600 Air Manager. The upgrade is orchestrated through NMS and allows the OAW-IAPs deployed in standalone mode to be sequentially upgraded such that the APs upgrade and reboot one at a time. With Rolling Upgrade, the impact of upgrading a site is reduced to a single AP at any given point in time. This enhances the overall availability of the wireless network. For more information, see *OmniVista 3600 Air Manager 8.2.8.2 AOS-W Instant Deployment Guide* and *OmniVista 3600 Air Manager 8.2.8.2 Release Notes*.

# Upgrading an OAW-IAP Image Manually Using the WebUI

You can manually obtain an image file from a local file system or from a remote server accessed using a TFTP, FTP or HTTP URL.

The following procedure describes how to manually check for a new firmware image version and obtain an image file using the webUI:

- 1. Navigate to **Maintenance** > **Firmware**.
- 2. Expand **Manual** section.
- 3. The firmware can be upgraded using a downloaded image file or a URL of an image file.
  - a. To update firmware using a downloaded image file:
    - i. Select the **Image file** option. This method is only available for single-class OAW-IAPs.
    - ii. Click on **Browse** and select the image file from your local system. The following table describes the supported image file format for different OAW-IAP models:

| Access Points                                                                                                    | Image File Format                    |
|----------------------------------------------------------------------------------------------------|--------------------------------------|
| OAW-AP344, OAW-AP345, OAW-AP514, OAW-<br>AP515, OAW-AP518, OAW-AP574, OAW-AP575,<br>OAW-AP575EX, OAW-AP577, and OAW-<br>AP577EX | Alcatel Instant_Draco_8.10.0.x_xxxx  |
| OAW-AP503H, OAW-AP504, OAW-AP505,                                                                                               | Alcatel Instant_Gemini_8.10.0.x_xxxx |

| Access Points                                                                                                    | Image File Format                      |
|----------------------------------------------------------------------------------------------------|----------------------------------------|
| OAW-AP505H, OAW-AP565, and OAW-AP567.                                                                            |                                        |
| OAW-IAP314, OAW-IAP315, OAW-IAP324,<br>OAW-IAP325, OAW-AP374, OAW-AP375, OAW-<br>AP377, OAW-AP318, and OAW-AP387 | Alcatel Instant_Hercules_8.10.0.x_xxxx |
| OAW-IAP334 and OAW-IAP335                                                                                        | Alcatel Instant_Lupus_8.10.0.x_xxxx    |
| OAW-AP534, OAW-AP535, OAW-AP535, OAW-<br>AP-584, OAW-AP585, OAW-AP585EX, OAW-<br>AP587, OAW-AP587EX              | Alcatel Instant_Scorpio_8.10.0.x_xxxx  |
| OAW-AP303, OAW-AP303H, 303P Series, OAW-<br>IAP304, OAW-IAP305, OAW-AP365, and OAW-<br>AP367                     | Alcatel Instant_Ursa_8.10.0.x_xxxx     |
| OAW-AP203H, OAW-AP203R, OAW-AP203RP, and OAW-IAP207                                                              | Alcatel Instant_Vela_8.10.0.x_xxxx     |

- b. To upgrade firmware using the URL of an image file:
  - i. Select the Image URL option to obtain an image file from a HTTP, TFTP, or FTP URL.
  - ii. Enter the image URL in the **URL** text field. The syntax to enter the URL is as follows:
    - HTTP http://<IP-address>/<image-file>. For example, http://<IP-address>/Alcate Instant\_Hercules\_8.10.0.x\_xxxx
    - TFTP tftp://<IP-address>/<image-file>. For example, tftp://<IP-address>/Alcatel Instant\_Hercules\_8.10.0.x\_xxxx
    - FTP ftp://<IP-address>/<image-file>. For example, ftp://<IP-address>/Alcatel Instant\_ Hercules\_8.10.0.x\_xxxx
    - FTP ftp://<user name:password>@<IP-address>/<image-file>. For example, ftp://<alcatel :123456>@<IP-address>/AlcatelInstant\_Hercules\_8.10.0.x\_xxxx

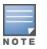

The FTP server supports both **anonymous** and **username:password** login methods.

Multiclass OAW-IAPs can be upgraded only in the URL format, not in the local image file format.

- 4. Disable the **Reboot all APs after upgrade** toggle switch if required. This option is enabled by default to allow the OAW-IAPs to reboot automatically after a successful upgrade. To reboot the OAW-IAP at a later time, clear the **Reboot all APs after upgrade** check box.
- 5. Click **Upgrade Now** to upgrade the OAW-IAP to the newer version.
- 6. Click Save.

# **Upgrading an OAW-IAP Image Manually Using CLI**

The following procedure describes how to upgrade an image using a HTTP, TFTP, or FTP URL:

```
(Instant AP) # upgrade-image <ftp/tftp/http-URL>
```

The following is an example to upgrade an image by using the FTP URL :

(Instant AP) # upgrade-image ftp://192.0.2.7/AlcatelInstant\_Hercules\_8.10.0.x\_xxxx

The following procedure describes how to upgrade an image without rebooting the OAW-IAP:

(Instant AP) # upgrade-image2-no-reboot <ftp/tftp/http-URL>

The following is an example to upgrade an image without rebooting the OAW-IAP:

```
(Instant AP)# upgrade-image2-no-reboot ftp://192.0.2.7/Alcatel Instant_Hercules_
8.10.0.x xxxx
```

The following command describes how to view the upgrade information:

# Upgrade from AOS-W Instant 6.4.x.x-4.2.x.x to AOS-W Instant 8.10.0.x

Before you upgrade an OAW-IAP running AOS-W Instant 6.5.4.0 or earlier versions to AOS-W Instant 8.10.0.x, follow the procedures mentioned below:

- 1. Upgrade from AOS-W Instant 6.4.x.x-4.2.x.x or any version prior to AOS-W Instant 6.5.4.0 to AOS-W Instant 6.5.4.0.
- 2. Refer to the *Field Bulletin AP1804-1* at <u>myportal.al-enterprise.com</u>.
- 3. Verify the affected serial numbers of the OAW-IAP units.